## 您好:

感谢您选用本公司生产的音影王 MP3播放器!

为了使您尽快轻松自如地操作您的音影王 NP3 播放器,我们随机配备了内容详 尽的用户手册,您可以获取有关产品介绍、使用方法等方面的知识。使用您的 M23 播放器之前,请仔细阅读我们随机提供的所有资料,以便您能更好地使用该产品。

 在编写本手册时我们非常认真和严谨,希望能给您提供完备可靠的信息,然而 难免有错误和疏漏之处,请您给予谅解并由衷地欢迎您批评和指正。如果您在使用 该产品的过程中发现什么问题,请及时拨打我们的服务热线,感谢您的支持和合作!

 本公司对于因软件、硬件的误操作、产品维修、电池更换或其它意外情况所引 起的个人数据资料的丢失和损坏不负任何责任,也不对由此而造成的其它间接损失 负责,请随时备份您的数据资料到您的台式(笔记本)计算机上。同时我们无法控 制用户对本手册可能造成的误解,因此,本公司将不对在使用本手册过程中可能出 现的意外损失负责,并不对因使用该产品而引起的第三方索赔负责。

本手册中的信息如有变更,恕不另行通知。

 本手册信息受到版权保护,其任何部分未经本公司事先书面许可,不准以任何 方式影印和复制。

1

● 产品及产品颜色款式请以购买的实物为准。

● 本公司保留对本手册、保修卡及其相关资料的最终解释权。

纽 曼 音 影 王 M870 系 列

用

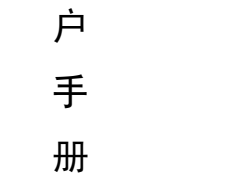

**VM12** 

### 注意事项

- ★如果长时间不使用本播放器,请务必在一个月内至少充电一次,以防止锂电因过 量消耗引起的损坏。
- ★不要在特别热、冷、多尘或潮湿的环境中使用播放器。
- ★使用时不要让播放器摔落、或与硬物摩擦撞击,否则可能会导致播放器表面磨花、 电池脱落或其它硬件损坏。
- ★在下列情况下请进行充电: ☆如在正常操作中播放器电池图标为□并自动关机。 ☆操作按键没有反应。
- ★尽量避免在特别干燥环境下操作播放器,以防静电。
- ★播放器在格式化或上传下载过程中不要突然断开连接,否则可能导致程序出错。
- ★本机被作为移动硬盘使用时,用户请按正确文件管理操作方法存储导出文件,任 何操作导致文件丢失,本公司概不负责。

2

★对于存放在播放机中的个人数据资料建议您及时的备份到您的计算机中。

## 功能说明

3

- 支持 NA3 WA SN7等格式:
- 18 英寸彩色大屏幕, 独具魅力!
- 支持 SW视频播放!
- ·内置高清晰麦克风,可实现数码录 音;
- · LINE IN 功能, 支持多源转录;
- ·精致的外观设计,舒适的手感;
- 支持 IDB及歌词同步显示。
- •实现 AB数码复读功能:
- ·多种循环模式和多种音效模式可供 选择;
- ·支持 JPG ENP格式的图片浏览;
- ·定时关机;
- ·固件升级功能;
- ·超长文字记录,可将文章拷贝至机内 阅读;
- ·直观动画菜单,配合文字显示,使用 起来得心应手!
- ·免驱动闪盘功能

**WARCOD**及以上操作系统中无需 安装驱动程序!

·系统要求:

PII 400 以上 CPU, 64M以上内 存,支持 USB 接口,适用 WIN98SE、 WINME、WIN2000、WINXP 系统。

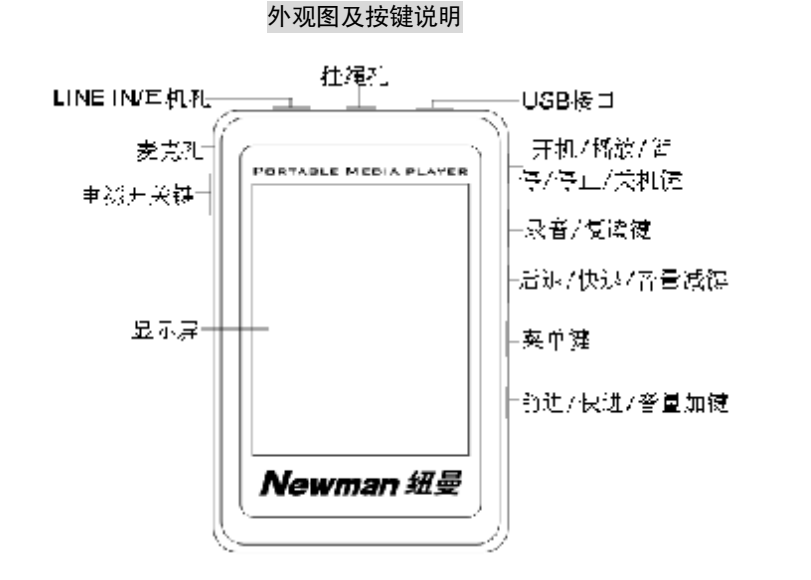

4

# 基本操作

### 一、电池管理

- (1)如果长时间不使用本播放器,为避免因电池过量消耗引起的损坏,请务必在 一个月内对本机至少完成一次充放电,以防止锂电耗尽。
- (2)本机采用内置型锂电池,充电时可以采用计算机 USB 充电和专用充电器两种 东电方式。本播放器在进行充电时要先将电源开关键拨到 CN的位置, 此时无 论播放器是否开机与计算机 USB接口或者专用充电器连接即可充电。为了延长 播放器的使用寿命,在前两次使用时,建议用完余额电量再进行充电。
- (3前两次充电时间请保持在 8小时以上,最长不适宜超过 12小时。以后再进行 充电时保持 5小时即可。

【注】内置锂电池必须定期充电。锂电池过度消耗所导致的锂电池损坏不属于播放 器质保范围,若使用非本机专用的充电器对本机充电而导致本机出现问题同样不属 于质保范围。

#### ★★★注意:

在播放过程中,电池电量可能会出现跳动,这是由于播放时消耗功率不同而产 生的电量振荡,不影响正常使用。

#### 二、开机/关机

- (1) 如果播放器电源开关键处于"OF"的位置, 请先将电源开关键拨到"ON'的 位置。
- (2) 如果电源开关键处于"CN"的位置, 只需按 2秒钟开机键即可进入开机画面。
- 【注】如果长时间不使用本机,请将电源开关键拨动至"OFF"的位置,以便对锂 电池起到保护作用。
- (3) 在开机状态下长按播放键 2秒钟, 即可将播放机关闭。

#### 三、播放/暂停

在主菜单下,通过"<sup>M</sup>"或"<sup>M</sup>"选择"音乐播放",短按 MEU键讲入。在"音 乐"模式,短按播放键开始播放当前曲目,屏幕上则显示当前曲目名称、当前曲目 位置及播放进行的时间、当前曲目总时间、播放模式、音效、音量、歌曲 ID信息、 歌曲格式等信息。在播放状态下,首次短按播放键为暂停,再次短按播放键继续播

6

放: 长按播放键则关闭播放器。

#### 四、音量调节

当播放器处于音乐或语音播放状态时,通过长按"M"键或"M" 键可以增大 或减小音量;当播放器处于视频播放状态时,长按"REC"键增大音量,短按"REC" 键减小音量。

#### 五、音效模式(播放语音、视频时是没有此项设置的)

在音乐状态下, 短按 NENU键弹出子菜单, 通过"W" 键或"W" 键选择"音 效设置"并短按 MENU键讲入,通过"M"键或"M"键选择, 按 MENU键确认。本 机提供了正常、摇滚、爵士、经典、流行等多种音效模式。

### 六、播放模式(视频格式无此功能)

在音乐或语音状态下, 短按 MENU键弹出子菜单, 通过"M" 键或"M" 键选 择"播放模式"并短按 NENU键讲入, 通过"W"键或"W"键选择, 按 NENU键确 认。本机在音乐状态下提供了正常模式、循环当前、循环全部、随机播放、随机全 部播放、浏览播放等循环模式,在语音状态下提供了正常模式、循环当前、循环全 部。

#### 七、复读模式(视频格式无此功能)

在音乐或语音播放状态下,短按"REC"键显示"A",设置复读的起点 A 再 短按"REC"键, 选择复读终点 B 此时复读 AB间的内容。若再按"REC"键一次即 取消复读。

### 八、快进、前进/快退、后退

在进行音乐或语音播放时,如果短按"M键",此时将进入下一个曲目,如果 在暂停或停止状态下,长按"M键"将实现当前曲目的快进功能;反之,如果在音 乐或语音播放状态下, 短按"<sup>M</sup> 键"则选择上一个曲目, 在暂停或停止状态下, 长 按"M键"则为快退。在播放视频文件时,如果短按"M键"将进入下一曲目,如 果长按"<sup>M键"实现快进;反之,如果短按"M键"则选择上一个曲目,长按"M</sup> 键"则为快退。

在主菜单画面下,短按"<sup>M</sup>"键或者"<sup>M</sup>"键可以选择下一模式或者上一模式, 在模式间进行切换。

力、录音操作(注:此录音的音源为 NIC与外部输入两种,设置方法详见系统设置 的录音设置)

8

- 1. 录音时请确保电池有足够的电量。MIC录音文件自动保存在"VOCE"文件 夹内。
	- (1) 进入播放器主菜单。
	- (2) 按动"<sup>></sup> 性洗择"录音"。
	- (3) 短按 NENU键可以开始录音。
	- (4) 如果录音中需要暂停,可再次短按播放键;如果录音过程中短按 "NENU"键将结束并保存当前录音, 然后自动返回主菜单。(也可 在音乐或语音状态下长按 REC录音快捷键开始录音)
- 2. 选择"外部输入"即"LINE-IN录音",则是通过 LINE-IN线来录制其它播 放器的音源,请先把音频线接好,让其它音频设备(磁带机、CD机等)输 出需要录制的音频信号(音乐等),同时本机选择"录音"模式,并按 MENU 键进入并开始录音,再次按下 MAU键停止并保存。 LINE IN录音文件自动 保存在"UNE IN' 文件夹中。

9

十、语音播放

进入主菜单,按动"<sup>M</sup>"键或"<sup>M</sup>"键选择至"语音播放"模式并短 NENU键 讲入此项,然后短按 NENU键弹出语音菜单,通过"<sup>Me</sup>"键或"<sup>Me</sup>"键选择"文件 列表"并按 NENU键进入,通过"<sup>M</sup>"键或"M"键选择要播放的录音文件。

#### 十一、删除文件

在音乐、语音、视频、电子书的菜单下,均可以进行文件删除操作。下面仅介 绍音乐模式的删除方法,其它模式的删除方法与其相同。

在音乐播放状态下, 短按 MENU键讲入菜单, 通过"<sup>M</sup>" 键或"M" 键选择 "删 除文件"并按 MAU 键进入,通过" <sup>M "</sup> 键或" <sup>M</sup> " 键选择要删除的文件,通过 MAU 键选择"是"与"否",如果选择"是",然后短按播放键即可删除当前选定的文件。 注:如果在电脑上删除文档时,请务必要安全弹出播放器后再拔下 USB线,否则会 出现文件未被删除现象。

十二、图片浏览模式

本机支持JPG格式的图片浏览。进入主菜单, 按动"<sup>M</sup>"键或"<sup>M</sup>"键选择"图 片浏览", 短按 NENU键进入图片菜单, 通过" <sup>M "</sup> 键或" W " 键选择"手动浏览" 或"自动浏览",在"手动浏览"状态下通过"₩"键或"₩"键可以观看上一个

或者下一个图片,在"自动浏览"状态下机器自动浏览图片。

【注意】本机支持 JREG图像,如果出现一些图片不能正常显示,可以使用电脑的 "画图"软件另存为\*.jpg格式。

#### 十三、电子书

本机支持 TXT格式的文件浏览。进入主菜单,通过短按"<sup>M</sup>"键或"<sup>M</sup>"键选 择"电子书",短按 MENU键进入此项。进入"电子书"菜单项后,通过按动"<sup>M</sup>" 键或" "键可以选择要观看的文本,短按播放键即可进入文本显示界面。通过按 动"₩" 键或"₩" 键可以向上/向下翻页。

十四、系统设置

在主菜单下, 短按"<sup>M</sup>" 或"<sup>M</sup>" 键洗择"系统设置", 短按 MENU键讲入, 按 动"<sup>M</sup>"键或"<sup>M</sup>"键可以选择设置选项,短按 MENI键进入。

#### 各项设置介绍如下:

1. 语言选择: 按"<sup>Mw</sup>"或"M"键选择"语言选择"短按 MENU键讲入, 可选择 "英语"、"中文简体"、"中文繁体",长按 NENU键确认。

2. 关机时间: 按"<sup>Me</sup>"或"<sup>Me</sup>" 键选择"关机时间"短按 NENU键进入, 在此模

式下有四种选择,禁止,2分钟,5分钟,10分钟。

3 省电模式: 按"<sup>M</sup>"或"<sup>M</sup>"键选择"省电模式"短按 MENL键进入,可设为 禁止, 5秒, 20秒, 30秒, 60秒。

4. 录音设置: 按"<sup>M</sup>"或"<sup>M</sup>" 键选择"录音设置",并按 NENU键进入,进入 后有四种指标(音源、编码、声道、采样、)设置, 按"<sup>M</sup>"或"<sup>M</sup>" 键选择各 种指标, 按"MENU"键进行修改设置, 完成后长按 MENU键确认。如果把音源设置 为"麦克风"则通过麦克直接录音,如果把音源设置为"外部输入"则可以录制 其他播放器的音频信号。

5 对比度: 按"<sup>M</sup>"或"<sup>M</sup>"键选择"对比度",并按 MNU键进入, 通过"<sup>M</sup>" 或"W"键进行调节。

### 十五、产品信息

按" < "或" ₩ " 键选择"产品信息"短按"NENU"进入, 此时屏幕显示软 件版本、内置容量、剩余容量。

十六、歌词同步显示

本机支持的歌词格式为 LRC,歌词文件可自行编辑或直接从网上下载,必须将歌

词文件的名称与歌曲文件的名称保持一致。

举例:歌曲文件名称为"刀郎-冲动的惩罚.m3";歌词文件名称为"刀郎-冲 动的惩罚.lrc"。

如果拷贝了歌词文件,在播放状态下显示歌词界面。

歌词编辑方法如下:

(1) 先打开 Wharp并载入您要编辑歌词的 NP3文件,然后再打开 LRC歌词编辑器 (Wrap LRC软件请在网上下载),您可以将歌词键入"LRC编辑器"文本框 内,或点击"文件/打开",将已编辑好的文本格式的歌词调入"歌词编辑器", 如下图所示:

13

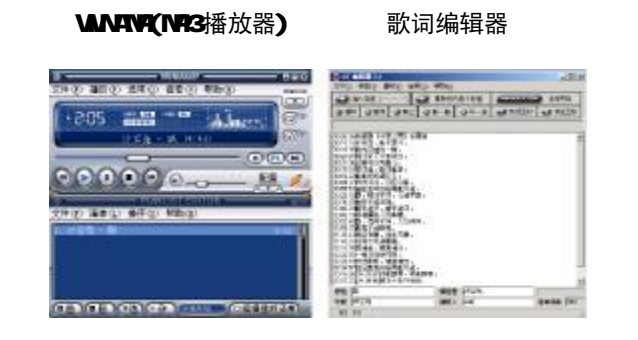

(2) 当音乐播放到相应的歌词时按[加入标签], 则在歌词前面出现时间标识。

(3) 在"曲名"、"演唱者"、"专辑"、"编辑人"中填入相应的信息(可不填)。

(4) 最后点击 LRC的"文件"菜单中的"另存为", 存储所编辑好的歌词文件。注 意: 一定要用该 NP3歌曲的文件名为对应的歌词文件命名, 并把 NP3 歌曲及 对应歌词文件同时拷贝到播放器中,当播放此 NP3歌曲时,歌词将在屏幕上 同步显示。

#### 歌词编辑注意事项:

①将歌词文件与音乐文件存放于同一目录下,按播放键开始播放并实现歌词同步显 示功能。

②歌词文件建议不要超过 1K字节, 否则超出部分将不会显示。

③标题和歌手栏内不要包括以下字符: \ / : \* ? < > | [ ]。

4每句歌词最好不要超过 16个单字符(如英文字符或数字)或者 8个双字符(如 汉字)。

14

# 十七、视频转换工具

本机支持 SW格式的视频文件播放,我们生活中一般有画面的歌曲需要用下 面的工具进行转换才能在此播放机中播放。使用光盘附带的转换工具,可将其他 格式的视频文件转成本机所支持的 SW文件,操作步骤如下:

(1) 运行光盘\DR\ER\M3A纽曼音影王 NS7O.SMY 视频转换工具\SMY EXE, 并根据 安装向导完成安装。运行 SMV视频转换工具目录下的 SMV exe, 出现如下图示:

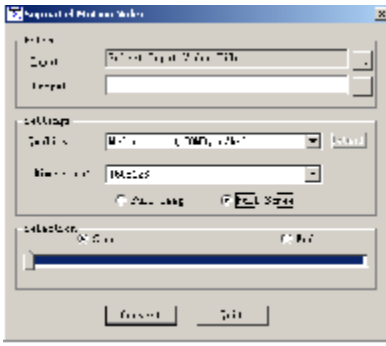

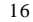

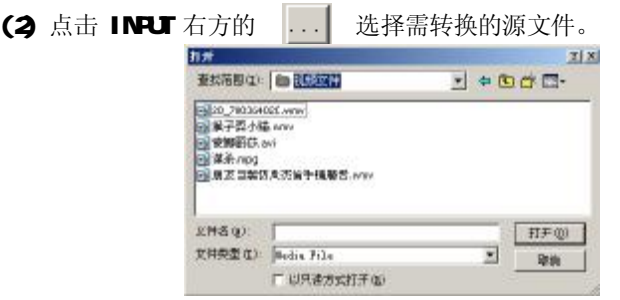

- (3) 将 Settings中的 Dnension设置为 160°128 并勾选 Full Scree选项。
- (4) 转换后的目标文件将自动存储在源文件的同文件夹下。点击 CONVERT,开

始转换视频文件。

(5) 转换完成后,点击 **Qit.**然后将转换得到的 SW视频文件拷贝到播放器中 即可播放该视频文件。

# 注意:

- 1. 请安装 directx9.0 或以上版本(必须),请升级 Windows Media Player 到 9.0 或 以上,否则转换工具将无法运行。
- 2. 有些 Avi 是 Divx 编码的, 如果发现 Avi 文件不能转换, 请下载并安装 Divx 解 码器。
- 3. 如果发现文件不能转换,或者转换异常,可能是系统安装的解码器有冲突,建 议卸载部分视频工具!
- 4. 如果转换后文件没有声音,请检查 Windows Media Player 播放时是否有声音, 只有 Windows Media Player 能正常播放的文件才能转换。
- 5.如果转换后的视频文件出现不满幅现象,是因为原视频文件尺寸比例所导致的, 属于正常现象。

# 驱动安装

注: Windows 98 系统需安装驱动程序, 方可联机使用。在安装驱动程序之前 及安装过程中,请不要把 M23播放器与电脑连接。

请将附送的驱动光盘放入光驱中,运行光盘中的 DR VER\MP3组曼音影王 N870 系列\SETUP. EXE, 则会出现如下对话框画面:

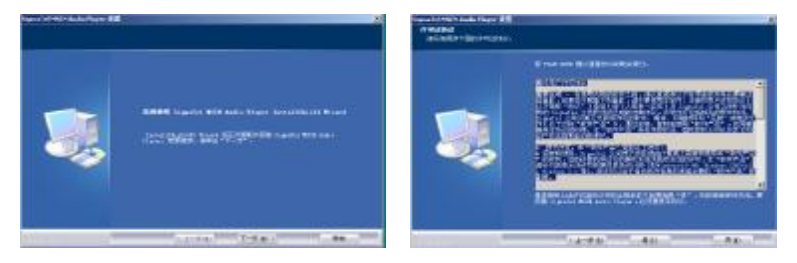

# 点击"下一步"出现安装协议,同意安装点击"是"继续安装,如下图所示:

18

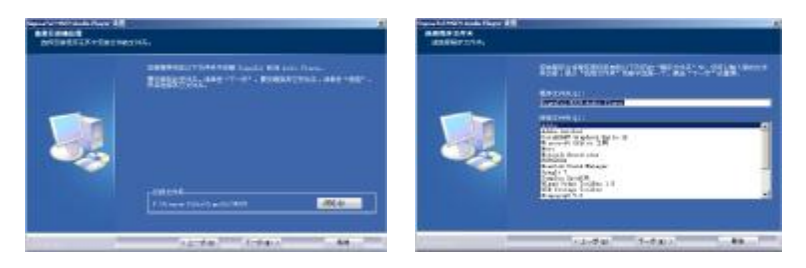

点击"下一步",出现对话框选择安装地址,选定后选择"下一步"。

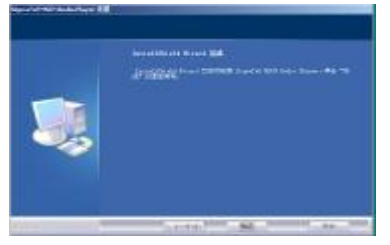

安装后点击"完成",完成计算机的重新启动即可。

20

## 驱动卸载

如果要卸载之前安装的 MP3驱动程序(98操作系统), 具体操作如下:

一、在"我的电脑"中打开"控制面板",找到"添加/删除程序"双击打开, 在"安装/卸载"中找"SigraTel NSCN Audio Player"一项后,点击"添加/删除 按扭"。见如下图(左)所示。

二、系统将提示"是否完全除去所选应用程序及其组件",点击"确定",系统 将自动完成驱动卸载。如下图(右)所示。

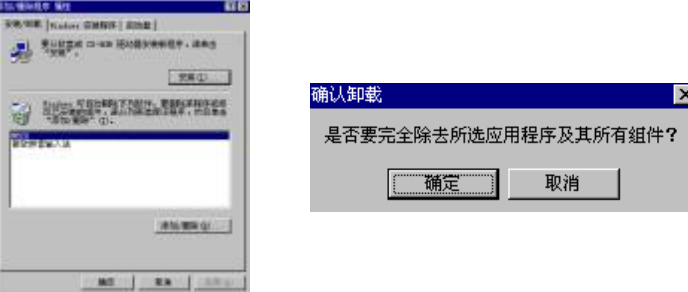

# 固件升级与格式化

本播放器可以利用计算机上安装的工具软件升级或格式化。当播放器出现异常 现象需格式化或者有新版本软件可供升级时,由于格式化与升级操作将同时清除播 放器上的数据,所以请您在进行格式化与升级操作前先对播放器中的数据进行备 份。(直接用电脑进行格式化会导致机器不能正常工作,建议使用下列方法进行格 式化)  $-$ 

- 1. 运行光盘中的 DR VERNP3 纽曼音影王 N870 系列 \SETUP.EXE,并根据安装向导完成安装 。
- 2 将播放器与计算机的 USB接口连接。
- 3 然后点击计算机的"开始菜单"-"程序"-" SigmaTe MSCNAdio Player" - "固件下载",即可运行升级 具,如右图所示,勾选"格式化数据区"。
- 4 弹出对话框,选择"是",并点击"开始"。

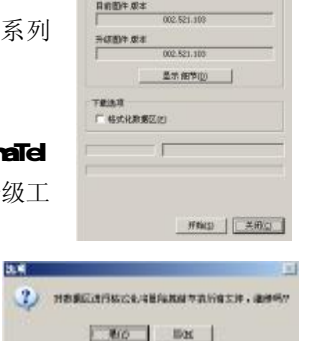

注:

固件升级是用于提高和优化播放器的性能。不采用固件升级也不会影响播放器 本身的正常运作。

固件升级可能会因错误操作而导致机器不能正常工作!请在操作前详细阅读说 明书,该操作适合具有一定计算机操作基础的人员使用。

此播放器的固件升级软件不适应其它系列的播放器,反之亦然。

22

ø

# 通讯操作

## 1) 连接 MP3播放器

将 NP3播放器与计算机正确连接,系 统会弹出"找到新硬件"的窗口,并自动 加载驱动程序, 安装完成后"我的电脑" 中会出现一个"可移动磁盘"盘符(如右 图所示),并在屏幕上显示连接图标。

2)资料的上传/下传

当电脑与播放器连接时,数据传输中,此时禁止其它操作。

## 3) 中断与计算机的连接

当您想把 M23播放器从计算机的 USB端口拔下,请先确认播放器与计算机 的通讯操作已停止。在 Windows NE、 Windows2000和 WindowsP 上必须正常卸 载 USB设备,否则可能会损坏或丢失数据。 拔下或弹出硬件 ■图수东罗 17:14 A.双击电脑右下角的"拔下或弹出硬件",如右图: B.在弹出的窗口中点击"停止",如下图 A 所示:

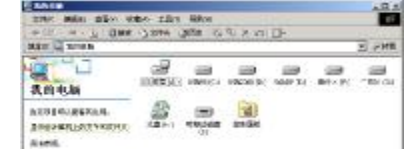

# C再点击弹出窗口中的"确定",即可拔下 MP3播放器。如下图 B所示:

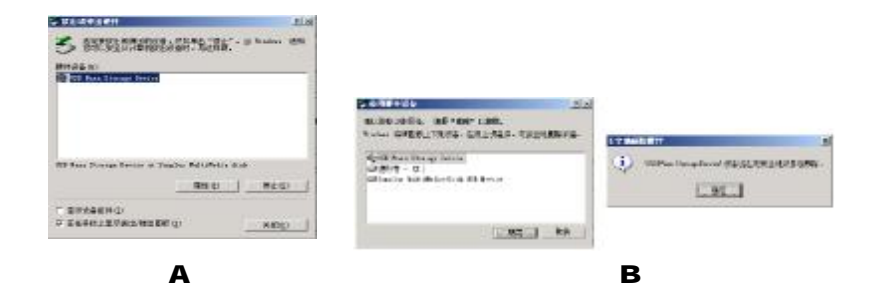

25

# 疑难解答

- 1) 为什么在操作系统上显示存储容量与标称值不一致?
- 答:因为 MP3 播放机的机内软件会用去存储器中的一小部分空间并且计算存储容量 的进制不同,所以在操作系统中显示的存储器容量会少于标称值,这是符合有 关标准的。
- 2) 为什么 MP3播放器反应速度会变慢?
- 答: 因为 M23播放器长时间使用或做频繁的文件删除后, 其内部闪存可能会出现碎 片(类似于硬盘出现的碎片),而导致速度变慢。解决办法:用工具软件把播放 器格式化,便可以很好地解决问题。
- 3 如果 MP3播放器出现异常(如死机) 怎么办?
- 答: 当 MP3播放器由于不当操作出现异常情况导致无法正常工作时,可以将播放器 电源键拨动到"OFF"的位置, 等待 2分钟左右重新将电源键拨到"ON"的位 置,播放器重新开机即可恢复正常。
- 4 为什么在 Windows 2000操作系统不能拷贝文件?
- 答:早期的 Windows 2000 操作系统会出现这种情况,当出现这种情况时,升级微

软 Windows 2000相应补丁程序后, 就可以正常使用了。

### 5) 使用播放器无法讲行录音?

①检查存贮器是否还有空间,删除一些内容后再进行录音。 ②确定备份存储器上重要文件后格式化存储器,重新录音。 3)增大 11 音量后再操作。

④如果电池电量过低,请充电后再进行录音。

**← 为什么播放歌曲时出现声音变小或者失真的现象?** 

答:一般耳机功率与播放器的输出功率不符会导致这种现象。一般会认为价格贵的耳 机就一定可以得到更好的音质,其实不然,有一些耳机的阻抗很高,高阻抗耳机固 然可以更好的控制声音,可是这需要更多的输出功率支持,而 MP3 播放器本身的输 出功率有限,不可能很好的驱动高阻抗耳机。目前我们的 M23 播放器是 5ML)+5MLR的输出功率, 在这种输出功率下最好使用 50欧以下阻抗的耳机。

7) 为什么有时播放器待机时间过短?

答:一般内置锂电池使用时间会随使用的温度环境及使用情况的不同而有所差异, 使用本机时,如果所处环境温度过高或者过低,电池使用时间也会受到影响。建

议在常温下使用本机!从使用情况方面来看,受增大音量、开启背光、录音、开 启音场特效、频繁操作等因素影响,实际使用时间也会有一定差异。

- 8 为什么 MP3播放器长时间未使用, 再次使用时出现无法开机?
- 答:为保证锂电池的寿命,当电池电量过低或出现异常断电时,锂电池将被保护, 故无法开机。此时只要把 NR3播放器接入专用充电器或计算机 USB接口进行充电, 即可激活电池从而使 MB播放器恢复正常状态。
- 9) 为什么不能播放相关的文件?
- 答: 可能是文件没有保存在相应的目录下面: 视频文件存放在 Macbo文件夹中, 图片文件存放在 Proto文件夹中。用电脑格式化后, 需要手动建立相应目录。

技术规格

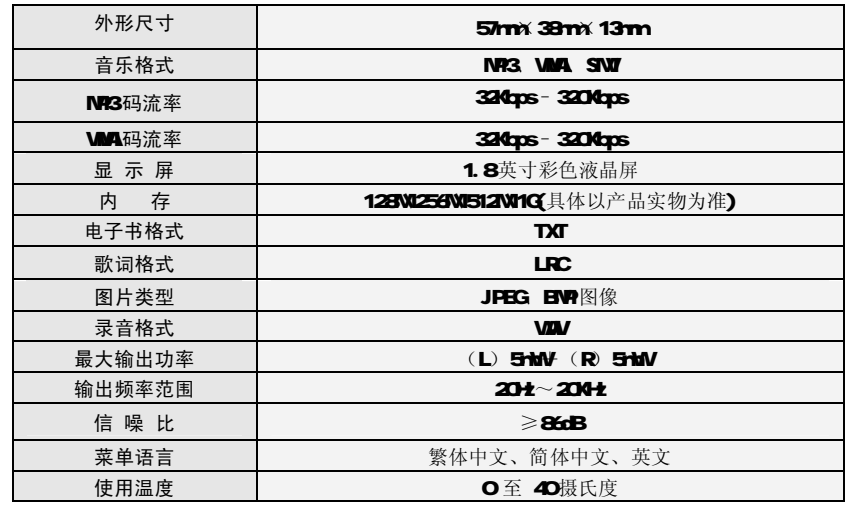

本手册信息如有变更恕不另行通知